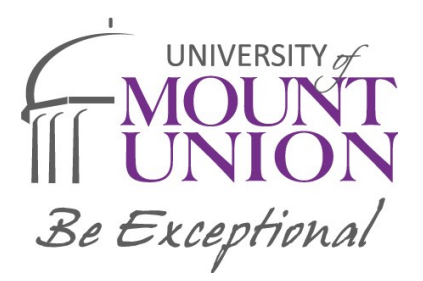

## **Instructions for Submitting Parent and Student Tax Information**

## **IRS Data Retrieval Tool**

**The IRS Data Retrieval Tool electronically transfers your federal tax return information into your FAFSA form**

**1. Log in to your current FAFSA form or start a new application at [studentaid.gov.](https://studentaid.ed.gov/sa/fafsa)**

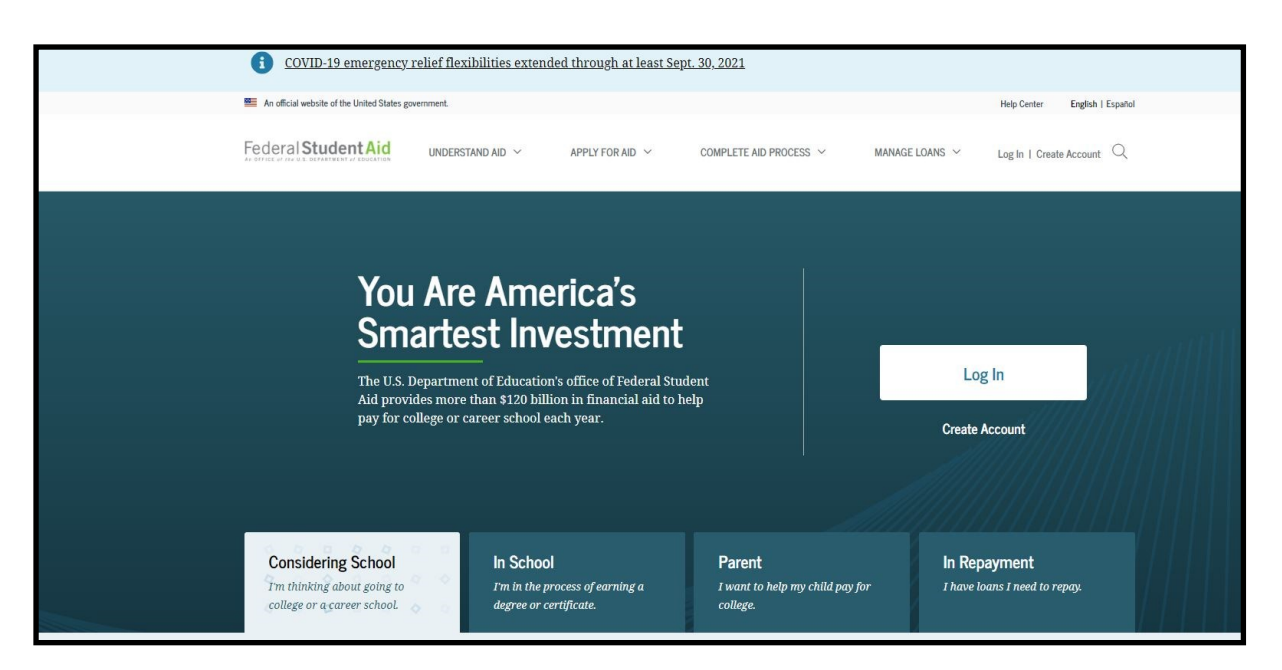

**2. If eligible for the IRS Data Retrieval Tool ( IRS DRT) you will click "Proceed to the IRS".**

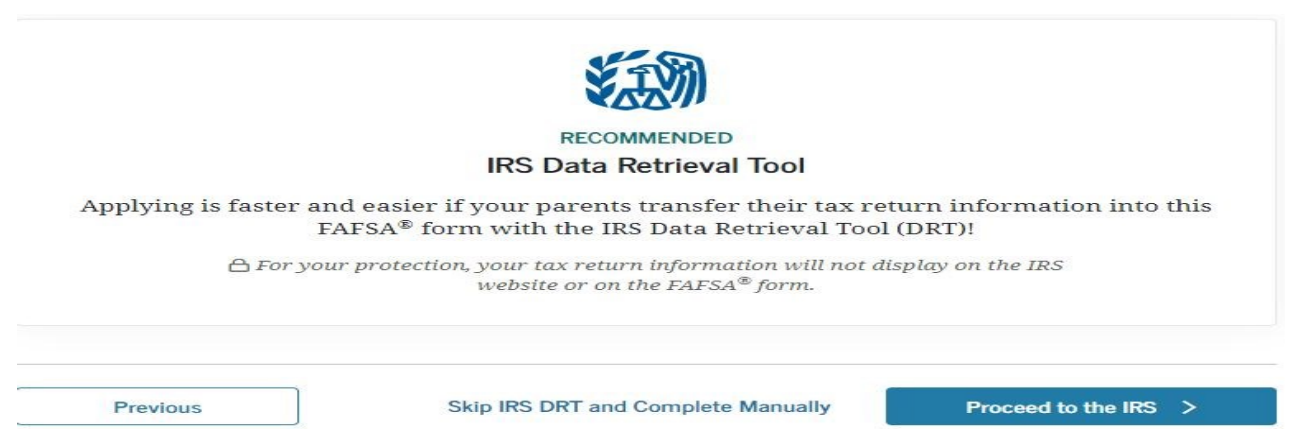

**3. Once at the IRS site, you will enter the address information exactly as it appears on your federal income tax return and click the "Continue" button.**

**4. Check the box next to the "Transfer Now" button and click "Transfer Now" (see example on next page)**

## 2020 Federal Income Tax Information

Shawn M & Kathryn N Yocum

Based on the information you provided, the Internal Revenue Service (IRS) located your income tax return. With your permission below, the IRS will securely transfer your tax information to the U.S. Department of Education (ED) to populate any applicable FAFSA® questions.

For your protection, the IRS will not display your tax information and will further encrypt any tax information transferred using the IRS DRT; therefore, ED is unable to display your tax information on your FAFSA form.

The data retrieved from your tax return is limited to the items listed below as you reported to the IRS:

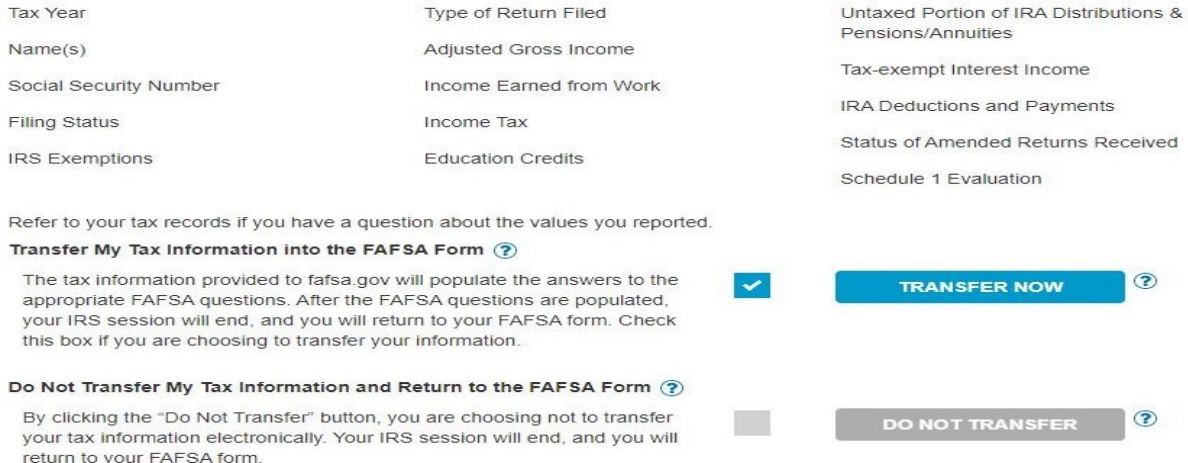

**5. You will know that your federal tax return information has been successfully transferred because the words "Transferred from the IRS" will display in place of the IRS information in your FAFSA form.**

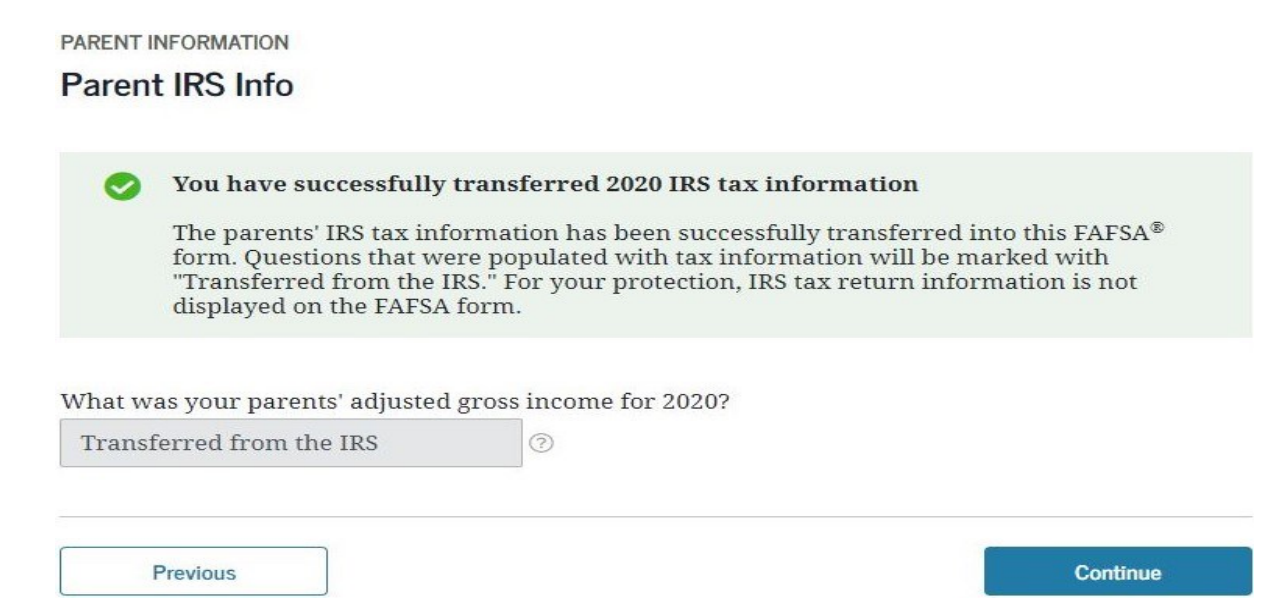

**7. Continue through the FAFSA, digitally sign and submit the FAFSA. The Financial Aid Office will be notified in 1-3 days.**